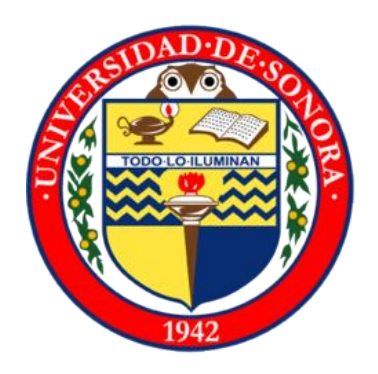

### **UNIVERSIDAD DE SONORA CAMPUS HERMOSILLO**

REPORTE DE:

# **PRACTICAS PROFESIONALES**

LUGAR: Hermosillo, Sonora, México

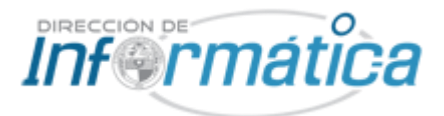

**Universidad de Sonora, Dirección de informática, departamento de redes y telecomunicaciones Proyecto: Conectividad a la red universitaria**

Practicante: **Rivas Avilés Luis Fernando** Expediente escolar: **210202978** Profesor asesor: **Dr. René F. Navarro Hernández**

HERMOSILLO, SON., MEX., A: 08 DE SEPTIEMBRE DE 2017

# ÍNDICE GENERAL

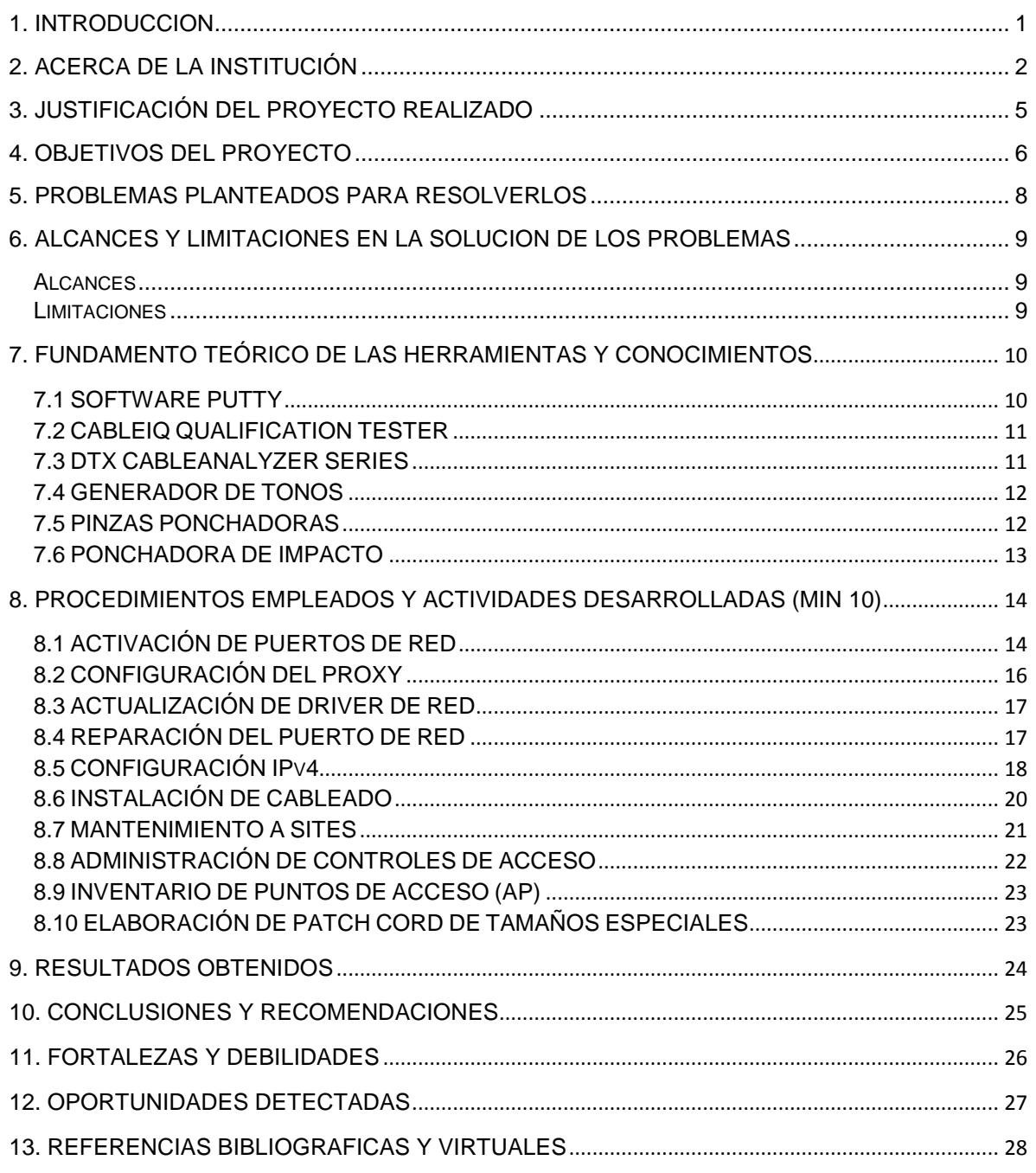

# ÍNDICE DE FIGURAS\_\_\_\_\_\_\_\_\_\_\_\_\_\_\_\_\_\_\_\_\_\_\_\_\_\_\_\_\_\_\_\_\_

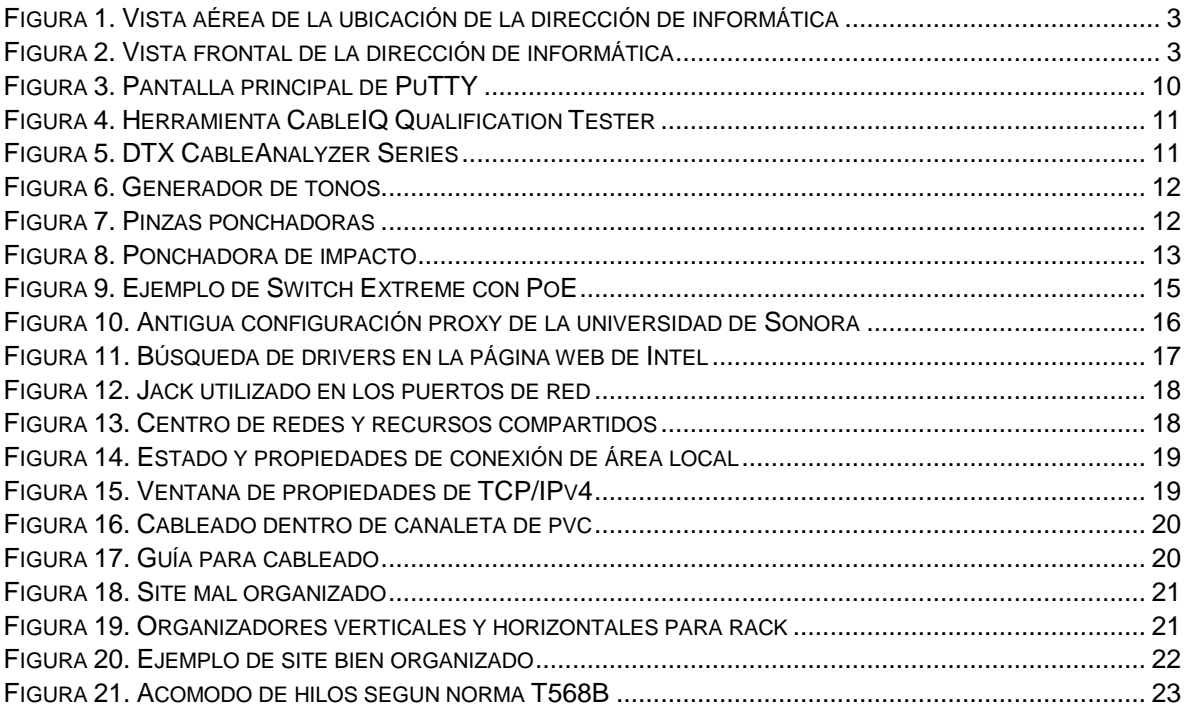

# ÍNDICE DE TABLAS\_\_\_\_\_\_\_\_\_\_\_\_\_\_\_\_\_\_\_\_\_\_\_\_\_\_\_\_\_\_\_\_\_\_

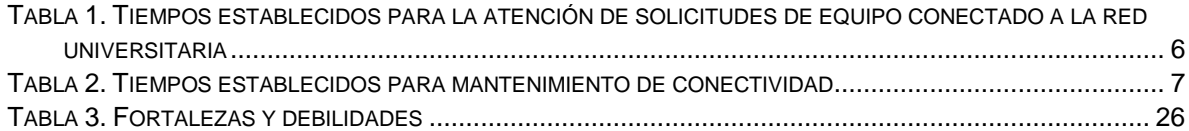

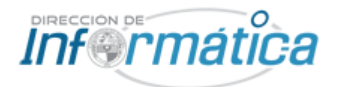

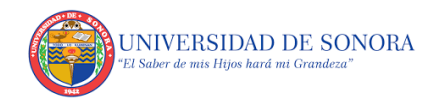

## <span id="page-4-0"></span>**1. INTRODUCCION**

En este documento, explico mis actividades realizadas como parte de mis prácticas profesionales de la carrera de ingeniería en sistemas de información dentro del proyecto "*Conectividad a la red universitaria*" propuesto por el departamento de redes y telecomunicaciones de la dirección de informática en la universidad de Sonora campus Hermosillo.

Elegí llevar a cabo mis prácticas profesionales dentro de éste departamento primeramente por mi personal gusto por las redes de información y por observar una gran oportunidad de aplicar lo aprendido durante mis estudios en la universidad, además de la gran oportunidad de obtener nuevos conocimientos en un ambiente profesional asesorado por personal experto en las diferentes áreas de las telecomunicaciones. También por ser un departamento donde en todo momento se está en contante trabajo y aplicando mejoras continuas para mejorar el ambiente de telecomunicaciones en la universidad de Sonora, lo que me hizo pensar que experimentaría situaciones de todo tipo lo cual sería muy beneficioso para mi aprendizaje.

Al ser parte de éste proyecto, se me asigna el mismo gran compromiso que tiene el departamento de redes y telecomunicaciones con la universidad de Sonora, que envuelve a que todos sus departamentos cuenten con una conectividad eficaz y eficiente en todo momento, así también en apoyar con los nuevos proyectos alrededor de la universidad e incluso con los demás campus alrededor del estado.

Para lograr lo mencionado anteriormente se presentarán las diferentes herramientas necesarias para llevar a cabo las diversas tareas realizadas durante todo el semestre y se explicarán cada una de ellas de una manera muy detallada. Las fortalezas y debilidades que me encontré en el camino de éste gran proyecto y también mis opiniones personales de las oportunidades detectadas que se podrían aprovechar dentro de la carrera de ingeniería en sistemas de información de la ya mencionada universidad para poder añadir más valor al perfil de egreso del alumno.

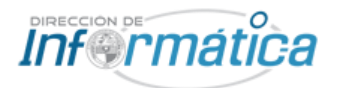

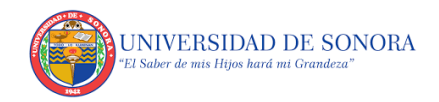

# <span id="page-5-0"></span>**2. ACERCA DE LA INSTITUCIÓN**

La Dirección de Informática de la Universidad de Sonora fue creada a partir de la publicación de la ley número 4, el día 26 de noviembre de 1991. Esta Dirección es un órgano de apoyo a la docencia, investigación y administración.

Se puede decir también que es una entidad creada con el fin de impulsar el desarrollo tecnológico y mantener la operación de la infraestructura de cómputo, comunicaciones y telecomunicaciones, instalada en la Universidad de Sonora, que permita el crecimiento sostenido y la optimización de la misma, con el fin de ofrecer herramientas de apoyo para un desarrollo educativo de calidad, a través del uso eficiente de la tecnología y el establecimiento de una estructura humana calificada.

También es la responsable de emitir el Visto Bueno en todos los trámites, con el fin de asegurar un estándar en la infraestructura de telecomunicaciones, de equipos de cómputo y de telefonía, así como contratación de enlaces de telecomunicaciones.

La misión de la institución es: "*Satisfacer con calidad y pertinencia la demanda de servicios de la comunidad Universitaria en materia de tecnología informática como apoyo a sus funciones de docencia, investigación, extensión y divulgación, así como sus procesos de gestión administrativa*."

Para lograr su Misión, la Dirección de Informática busca:

- Desarrollar, implementar y mantener los mejores servicios de información.
- Seleccionar, implementar y mantener la más avanzada y útil infraestructura de acceso, distribución, procesamiento y almacenamiento de información.
- Innovar continuamente los servicios que ofrece.
- Desarrollar y mantener una cultura de informática que la distinga.
- Desarrollar y mantener un ambiente de trabajo que genere satisfacción a su personal en el desempeño de sus actividades.

La visión de la institución es: ""*Desarrollar una eficiente aplicación y difusión de las tecnologías informáticas, manteniendo a la vanguardia y en buen funcionamiento, basados en políticas de seguridad apropiadas, la infraestructura de cómputo, redes, telecomunicaciones y los sistemas de información de nuestra universidad*".

Las instalaciones centrales y oficina de la Dirección de Informática se encuentran ubicadas en el Edificio 8C, Calle Ave. Sonora.

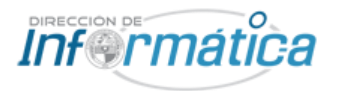

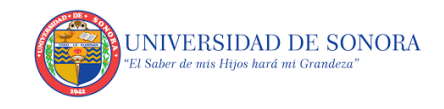

A continuación podemos observar la vista aérea de la ubicación de la dirección de informática dentro de la universidad de Sonora.

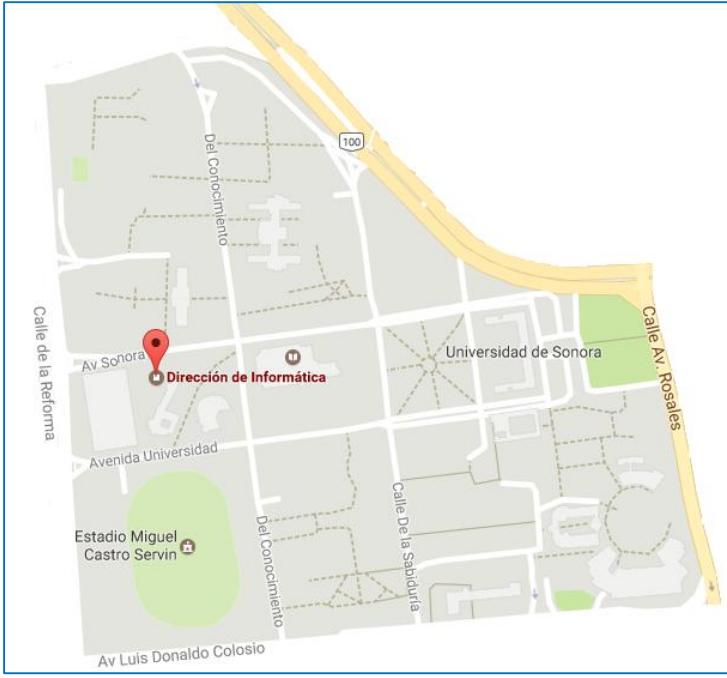

**Figura 1. Vista aérea de la ubicación de la dirección de informática**

<span id="page-6-0"></span>Ahora podemos ver la vista frontal de la dirección de informática la cual se identifica dentro de la universidad de Sonora como el edificio 8C.

<span id="page-6-1"></span>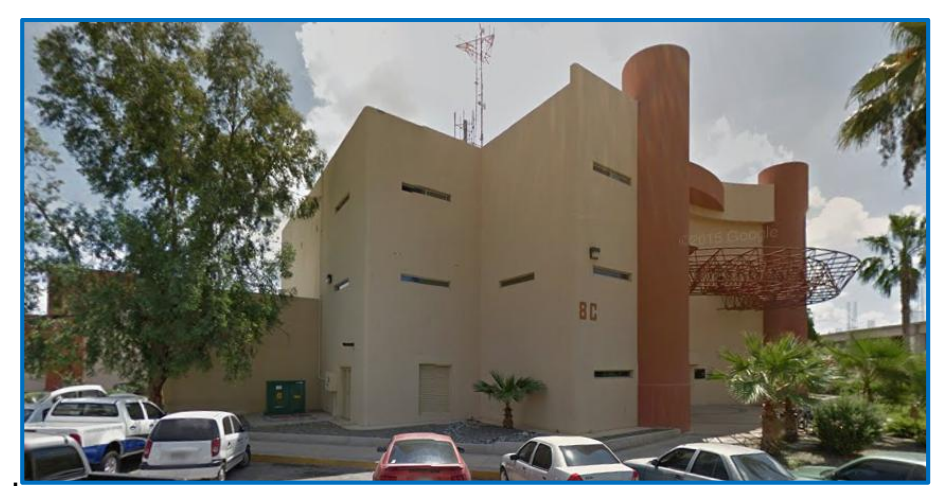

**Figura 2. Vista frontal de la dirección de informática**

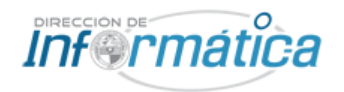

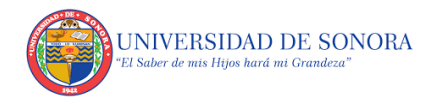

La dirección de informática está dividida en varios departamentos:

- Soporte técnico
- Sistemas de información
- Redes y telecomunicaciones
- Internet unison

Mis prácticas profesionales fueron llevadas a cabo en el departamento de redes y telecomunicaciones del cual hablaremos un poco a continuación.

Este departamento forma parte de la dirección de informática y es el responsable de proporcionar servicios de conectividad a la red de telecomunicaciones de la universidad de Sonora realizando proyectos de crecimiento de infraestructura y nuevas aplicaciones en la red de Telecomunicaciones de la Universidad.

La creación del área surge por la necesidad de un manejo eficiente, eficaz y seguro de la información que fluye en la institución y que es vital como en todo tipo de organizaciones. Este tráfico de información debe ser operado por personal que posea los conocimientos y habilidades que le permitan realizar estas labores complejas y que estén conscientes del impacto que estas conllevan.

Estos aspectos aunados al diseño y construcción de redes así como al manejo de las TICS fueron los elementos clave para establecer está área dentro de la institución, permitiendo identificar y resolver problemas de transmisión y manejo de información.

Además también es el responsable de brindar mantenimiento de conectividad para conservar en óptimas condiciones la infraestructura de la red de telecomunicaciones y el servicio de conexión de los usuarios de la misma, encaminada a la realización de la comunicación y obtención de información para el quehacer de la comunidad Universitaria a través de:

- Cableado
- Conexión inalámbrica
- Telefonía

Otros servicios que brinda este departamento son:

- Control de servidores institucionales.
- Correo electrónico institucional de alumnos, docentes y administrativos.
- Administración ancho de banda en enlaces institucionales.
- Administración de filtros de contenido.
- Administración de la seguridad perimetral e interior en la red.
- Administración de los enlaces institucionales.

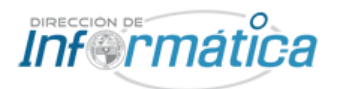

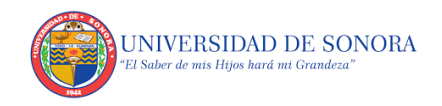

# <span id="page-8-0"></span>**3. JUSTIFICACIÓN DEL PROYECTO REALIZADO**

El proyecto propuesto por el departamento de redes y telecomunicaciones de la universidad de Sonora que lleva por nombre "Conectividad a la red universitaria" pretende el mantener un manejo eficaz, eficiente y seguro de la información que fluye en la institución con el fin de brindar en todo momento un servicio de calidad para alumnos, maestros y todo personal de la institución universitaria.

Éste proyecto surge de la evolución de lo que llamamos comúnmente "internet", ya que con su crecimiento y el volverse una necesidad para diferentes servicios de la universidad y que ahora ya es también parte del plan de muchísimas asignaturas, se vuelve esencial el mantener y mejorar la conectividad alrededor del campus además de solucionar problemas que pudieran existir a lo largo de los ciclos escolares.

Esto último mencionado es una parte muy importante, el atender en tiempo y forma los inconvenientes relacionados con redes por parte de los usuarios finales y utilizar la retroalimentación para evitar futuros problemas, es por eso que el proyecto da la oportunidad a los estudiantes de ser parte del mismo ya que el abarcar a todos los departamentos de una universidad tan grande no es una tarea tan fácil.

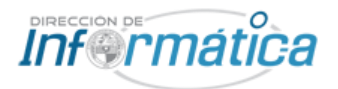

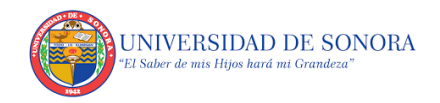

## <span id="page-9-0"></span>**4. OBJETIVOS DEL PROYECTO**

Para poder brindar una conectividad de calidad, el departamento de redes y telecomunicaciones se plantea los siguientes objetivos:

- Mantener la conectividad a la red universitaria: En al menos un 99.9% en el nodo central, al menos un 98% en nodos de dorsal y un 90% en nodos de edificio.
- Brindar velocidad de conexión: En redes de cableado brindar velocidad de conexión de 100 Mbps por lo menos en el 98% de las salidas de red de cobre instaladas y en las redes inalámbricas brindar una velocidad de conexión desde 2 hasta 54 Mbps por red inalámbrica.
- Cumplir con los tiempos establecidos para la atención de solicitudes, a continuación muestran los tiempos para equipos conectados a la red:

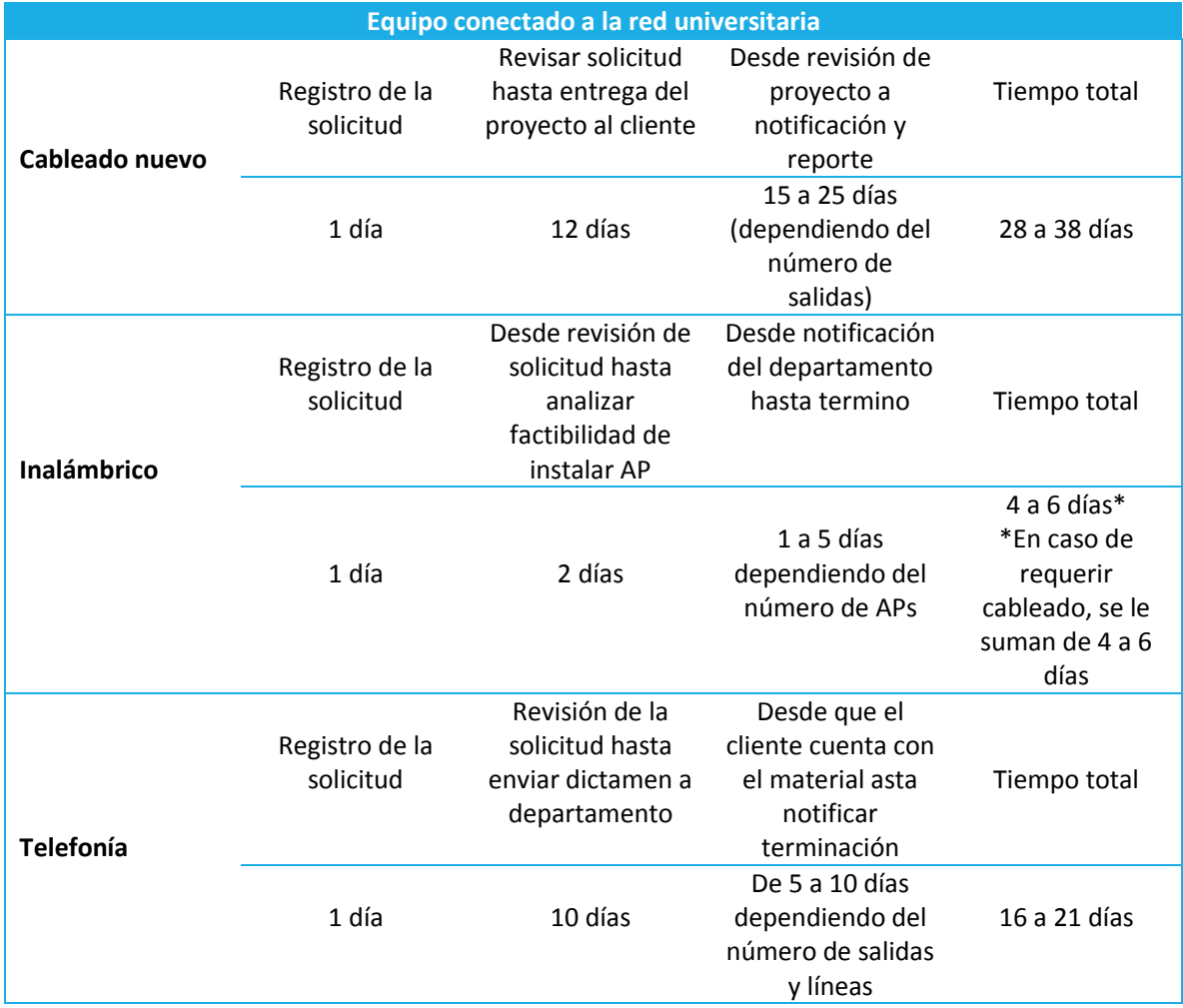

<span id="page-9-1"></span>**Tabla 1. Tiempos establecidos para la atención de solicitudes de equipo conectado a la red universitaria**

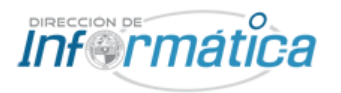

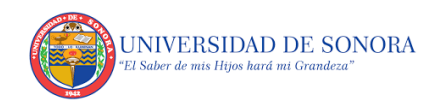

Ahora se mostrarán los tiempos establecidos para el mantenimiento de conectividad:

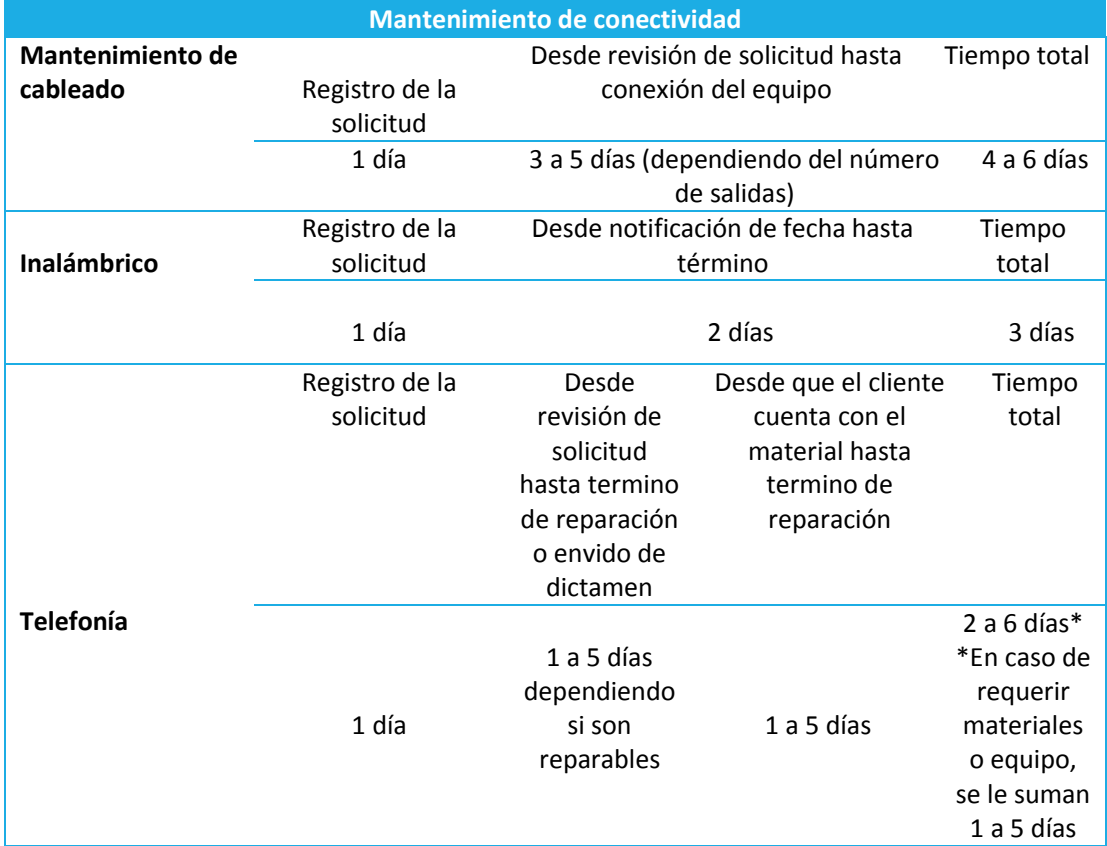

**Tabla 2. Tiempos establecidos para mantenimiento de conectividad**

<span id="page-10-0"></span>Los días considerados son días hábiles. Se considera el mismo día hasta las 12:00.

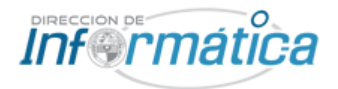

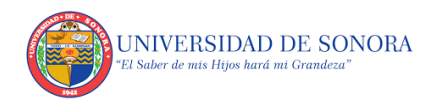

## <span id="page-11-0"></span>**5. PROBLEMAS PLANTEADOS PARA RESOLVERLOS**

Por el giro del proyecto propuesto por el departamento de redes y telecomunicaciones, los principales problemas que se obtiene son aquellos que se solicitan por parte de la persona o departamento que está teniendo algún tipo de inconveniente mediante una plataforma, a dichas solicitudes se les da el nombre de "Ordenes de servicio" y son separadas dependiendo del tipo de problema (alámbrico, inalámbrico, telefonía, soporte, etc.) y entregadas a la persona correspondiente encargada de cada área. Dependiendo de cada caso, como vimos en el apartado anterior, se tienen diferentes tiempos para poder solucionar el desperfecto y cumplir con los objetivos establecidos del mantenimiento de la conectividad.

Otro posible problema, por llamarle de alguna manera, es la frecuente queja de alumnos y personal de la universidad de Sonora por problemas de conectividad inalámbrica, llámese "internet lento" o inexistente en ciertas zonas del campus. Esto es algo que más allá de las quejas, se tiene contemplado semestre tras semestre en el análisis de los lugares apropiados y más óptimos para la colocación de access points (Ap´s).

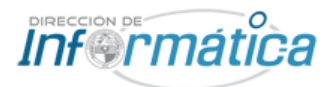

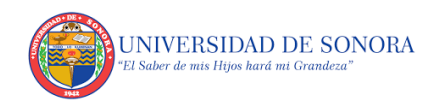

## <span id="page-12-0"></span>**6. ALCANCES Y LIMITACIONES EN LA SOLUCION DE LOS PROBLEMAS**

#### <span id="page-12-1"></span>Alcances

El proyecto propuesto tiene como alcances 3 puntos principales:

- 1. Asegurar los tiempos de realización de las órdenes de servicio de acuerdo a lo establecido en las tablas 1 y 2 del apartado de objetivos.
- 2. Mantener la conectividad a la velocidad propuesta por el departamento.
- 3. Trabajar continuamente para mejorar la red universitaria, ya sea en estabilidad de las redes, velocidad y en cobertura de internet inalámbrico.

#### <span id="page-12-2"></span>Limitaciones

Al ser una universidad tan grande y que en muchos aspectos no solo envuelve al campus de Hermosillo sino a los demás que se encuentran alrededor del estado, puede llegar a ver ciertas limitaciones en el proceso:

- Como ya se mencionó, es una casa de estudios muy grande, por lo que el cubrir todo el terreno es una tarea que conlleva bastante tiempo.
- Retrasos por temas administrativos o por falta de recursos.
- El mal manejo de los equipos por parte de los usuarios finales.

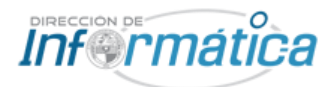

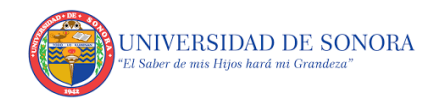

## <span id="page-13-0"></span>**7. FUNDAMENTO TEÓRICO DE LAS HERRAMIENTAS Y CONOCIMIENTOS**

Para poder llevar a cabo algunas de las actividades durante mis prácticas profesionales, se me dio capacitación de diferentes herramientas necesarias para poder resolver de forma correcta los diferentes tipos de problemas que se nos pudieran presentar. A continuación se mostrarán dichas herramientas y una definición de las mismas, así como sus respectivas imágenes para poder identificarlos.

#### <span id="page-13-1"></span>**7.1 SOFTWARE PUTTY**

Es un cliente SSH, Telnet, rlogin, y TCP raw con licencia libre. Disponible originalmente sólo para Windows, ahora también está disponible en varias plataformas Unix, y se está desarrollando la versión para Mac OS clásico y Mac OS X. Este software se utilizó para actualizar varios switches que estaban próximos a instalarse.

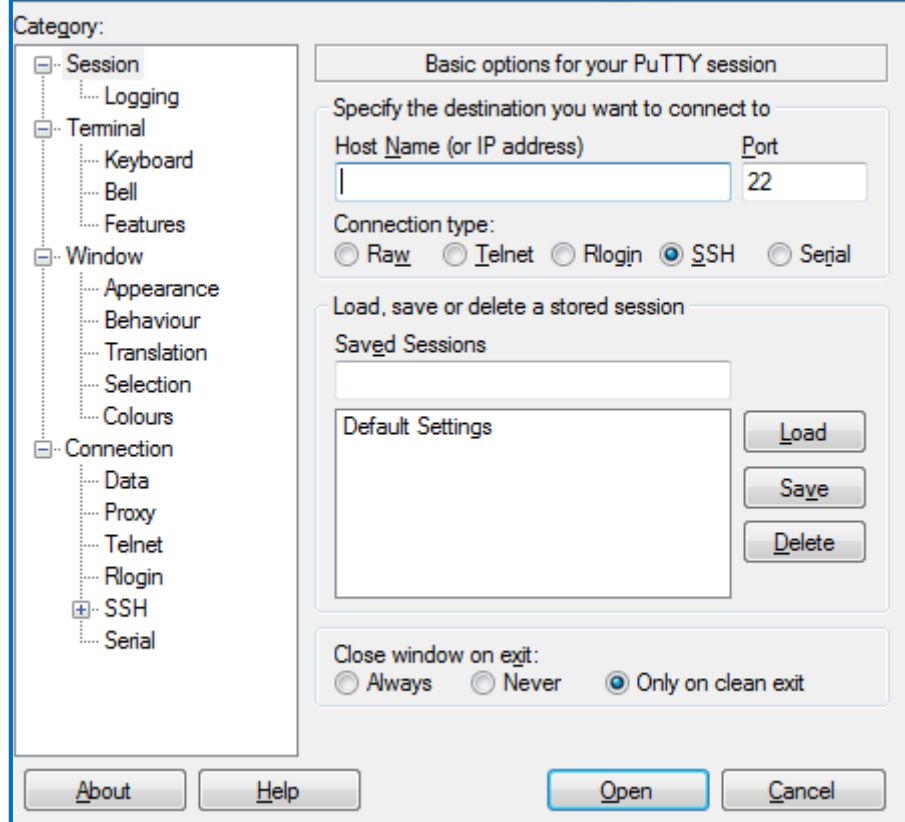

<span id="page-13-2"></span>**Figura 3. Pantalla principal de PuTTY**

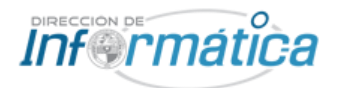

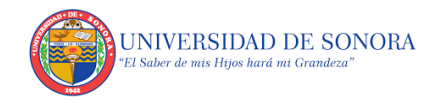

### <span id="page-14-0"></span>**7.2 CABLEIQ QUALIFICATION TESTER**

Comprobante de cableado de cobre que califica y soluciona problemas de la velocidad del cableado de redes Ethernet (10/100/1000/VoIP).

Algunas de las comprobaciones (las más utilizadas en mi caso) son las siguientes:

- Medir la longitud del cableado
- Estado de los hilos del cableado
- Generador de tonos
- Velocidad de transmisión de datos
- Estado del puerto de red (activo o inactivo)

Ésta herramienta fue de las más utilizadas ya que por sus características llegó a ser muy útil en la mayoría de las actividades que llevé a cabo en conjunto con otras que se muestran más adelante en este apartado.

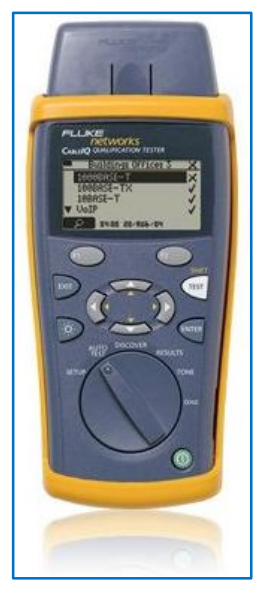

**Figura 4. Herramienta CableIQ Qualification Tester**

### <span id="page-14-1"></span>**7.3 DTX CABLEANALYZER SERIES**

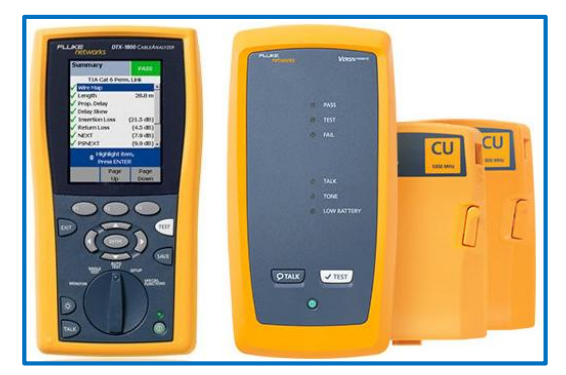

**Figura 5. DTX CableAnalyzer Series**

Realiza autotest de categoría 6 y prueba cableado de par trenzado, además almacena hasta 250 resultados de las pruebas para poder utilizarlos en informes de certificación de red.

También realiza pruebas de ancho de banda para comprobar que se cumplan con las normas establecidas.

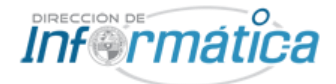

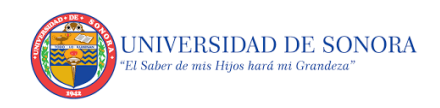

#### <span id="page-15-0"></span>**7.4 GENERADOR DE TONOS**

Herramienta muy utilizada cuya función es el identificar cables de red o telefónicos.

- Se conecta un cable UTP al dispositivo y el otro extremo al puerto de red.
- Al encenderlo, genera una señal eléctrica que recorre todo el camino desde el puerto de red cruzando por todo el cableado interno y terminando en el patch panel del site, donde en teoría es el final del cableado.
- Al utilizar el amplificador de tono en los diferentes puertos del patch panel, cuando se encuentra la señal eléctrica, éste dispositivo la convierte en sonido para poder así identificarlo.

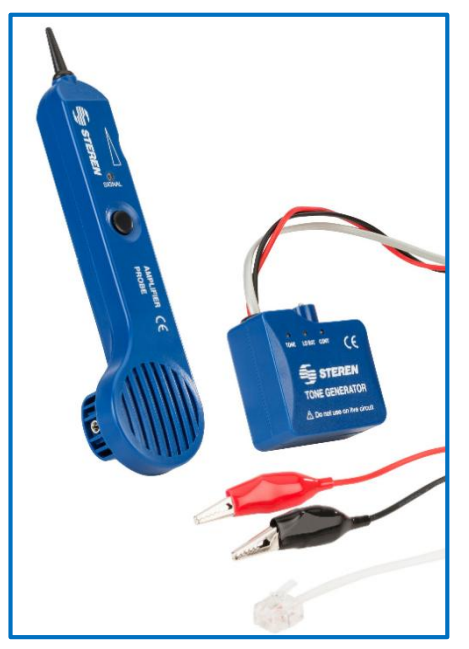

**Figura 6. Generador de tonos**

Fue una herramienta de uso muy frecuente en las actividades de activación de puertos y en la de

<span id="page-15-1"></span>mantenimiento de sites, pues no siempre la marca física que genera la relación puerto-site estaba bien referenciada o en algunos casos eran inexistentes.

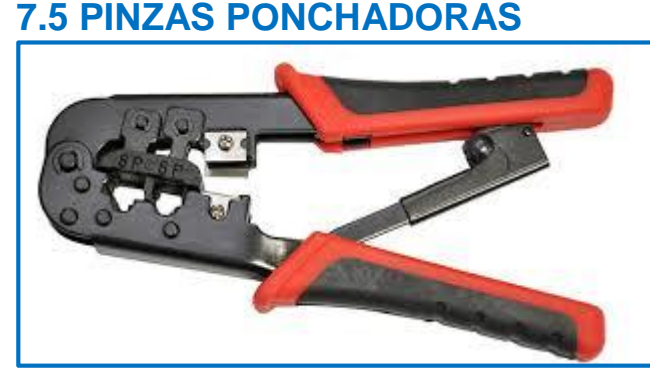

**Figura 7. Pinzas ponchadoras**

Pinzas muy útiles que son utilizadas para ponchar (o reponchar) cableado con conectores RJ45 o RJ12.

Cuenta además con navajas para recortar (comúnmente conocido como" pelar") el plástico del cable UTP y dejar al descubierto los hilos para después darles el acomodo del tipo deseado.

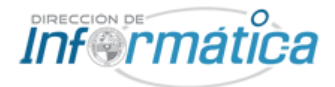

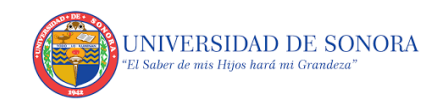

#### <span id="page-16-0"></span>**7.6 PONCHADORA DE IMPACTO**

A diferencia de la pinza ponchadora, la de impacto se utiliza para los jacks, por lo cual su función es ponchar un hilo a la vez.

Utilizada para los patch panel, ya sea para ponchar un puerto nuevo o re-ponchar uno que se encontrara dañado. De igual manera se utiliza en los jacks de los puertos de red que vemos normalmente en las paredes de los salones, oficinas o laboratorios.

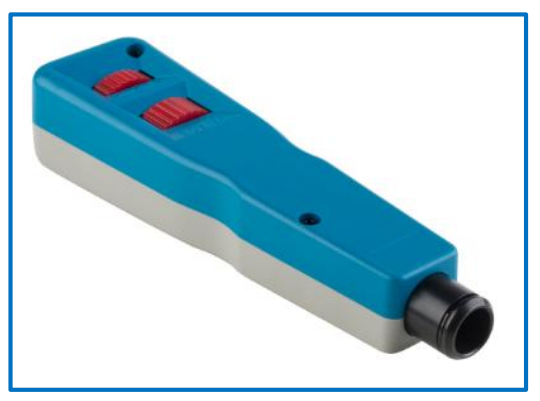

**Figura 8. Ponchadora de impacto**

Estas son las herramientas especializadas para redes y telecomunicaciones que llegué a utilizar a lo largo de mis prácticas profesionales.

A continuación en la sección 8, se explicará de manera detallada en qué tipos de actividades fueron utilizados cada una de ellas para así comprender mejor la manera en que funcionan.

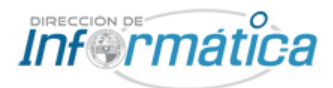

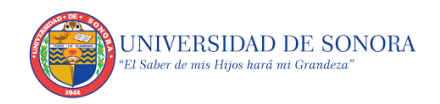

## <span id="page-17-0"></span>**8. PROCEDIMIENTOS EMPLEADOS Y ACTIVIDADES DESARROLLADAS**

A continuación se mostrarán las diferentes actividades realizadas durante mis prácticas profesionales acompañadas de una detallada explicación de cómo fueron realizadas para lograr solucionar los problemas que se nos presentaban mediante las ordenes de servicio que nos mandaban los usuarios finales de las diferentes departamentos de la universidad de Sonora.

### <span id="page-17-1"></span>**8.1 ACTIVACIÓN DE PUERTOS DE RED**

Éstas fueron las solicitudes más comunes y de menor dificultad llevadas a cabo a lo largo de las prácticas profesionales. Dichas peticiones llegaban por la necesidad que tenían los usuarios normalmente por agregar más equipos de cómputo en sus áreas de trabajo y no contar con los puertos de internet necesarios.

Antes que nada, se identificaba en que edificio y aula se realizaría la tarea, esto para saber que llaves llevar para poder tener acceso al site. Rara vez se especificaba la longitud del patch cord que se iba a necesitar para conectar el nuevo equipo, por lo que normalmente se optaba por llevar siempre de diferentes longitudes (5ft, 7ft, 10ft, 15ft, 25ft) en nuestra mochila de trabajo. Además de llevar siempre también un amplificador de tono y el CableIQ Qualification Tester (nombrado entre nuestro equipo como ¨Fluke¨ por la marca de la herramienta) que funciona también como un generador de tono muy bueno, pues no siempre los puertos de red estaban correctamente marcados.

Al llegar al departamento se pregunta por la persona que realizó la orden de servicio para saber dónde encontrarla. Una vez con el usuario final, se le pregunta que puerto desea activar y dónde se colocará el nuevo equipo para saber que patch cord utilizar.

Para la activación del puerto en sí, normalmente se realizaba entre dos personas, mientras una se quedaba en el lugar donde se iba a instalar el equipo, mandaba tono con el ¨fluke¨ mientras la otra persona se trasladaba al site para identificar el en el patch panel el puerto correcto con el amplificador de tono (pollo).

Todo lo anterior se realizaba estando o no bien identificado el puerto, pues en algunos casos aun cuando coincidían los números del puerto con los del patch panel, terminaban por no ser los correctos.

Una vez teniendo identificado el puerto del patch panel, se colocaba el patch cord que más conviniera (normalmente 5ft o 7ft). La otra punta del cable se colocaba en el switch correspondiente pues en ocasiones se tenían varios y no todos pertenecían a la misma red. En caso de ser un puerto para un teléfono, se tenía que

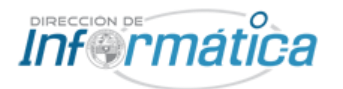

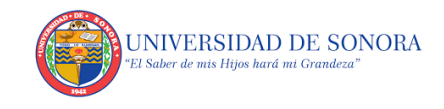

conectar en un switch Extreme que contara con PoE como se muestra en la figura 9 (que además de datos, también transmite corriente eléctrica) o en un switch HP (todos los HP utilizados en la universidad cuentan con PoE).

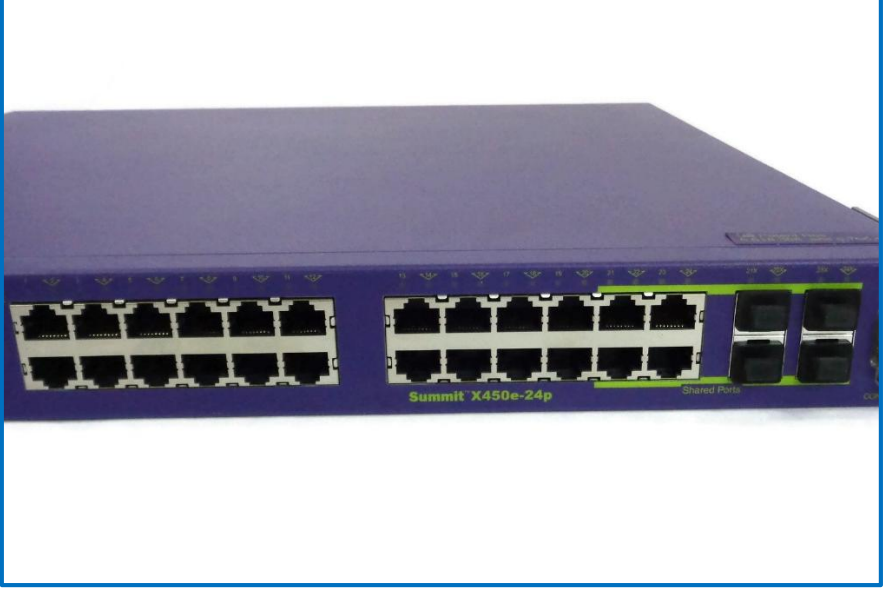

**Figura 9. Ejemplo de Switch Extreme con PoE**

<span id="page-18-0"></span>Ya conectado al switch correspondiente, se contactaba (mediante llamada por celular o mensaje WhatsApp) a la persona que estaba en el aula o lugar donde se encontraba el puerto a activar para que verificara con el ¨fluke¨ si el puerto ya tenía señal. En caso de que no contara con señal, más adelante se hablará de que se hacía en dicho caso. Con el puerto ya activado se conectaba al nuevo dispositivo para verificar que efectivamente se cuenta con conexión de internet. Al estar todo en orden se le pedía al usuario final que firmara la orden de servicio para poder ser entregada al encargado y que marcará la orden como realizada.

Cabe mencionar que al tener el puerto activado podían existir algunos problemas que no permitían la conexión de internet, a continuación veremos cuáles pueden ser éstos.

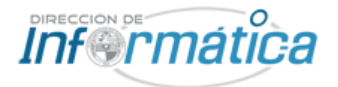

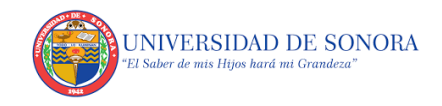

### <span id="page-19-0"></span>**8.2 CONFIGURACIÓN DEL PROXY**

En años anteriores, para poder navegar dentro de la universidad, era necesario tener una configuración adecuada en el proxy de cada equipo como se muestra a continuación:

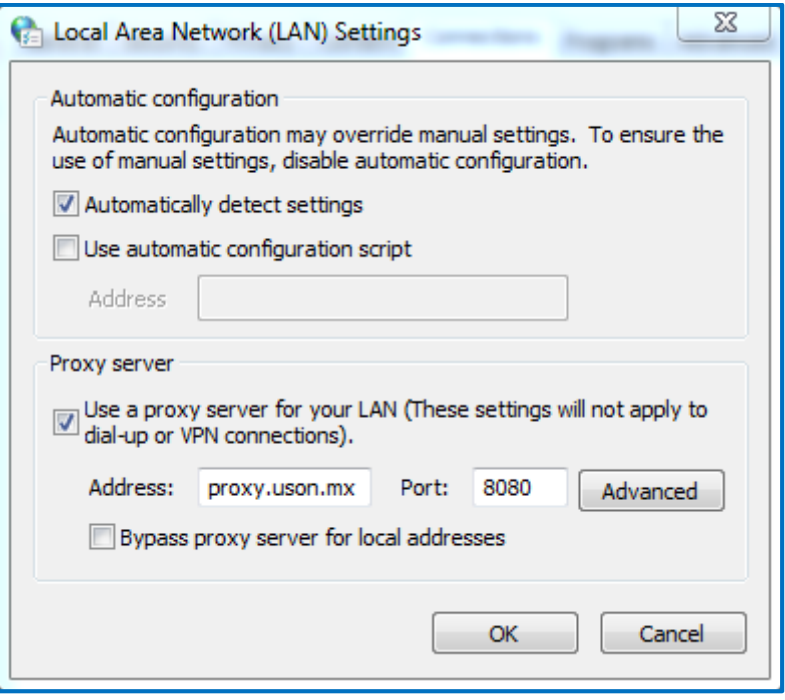

**Figura 10. Antigua configuración proxy de la universidad de Sonora**

<span id="page-19-1"></span>Hoy en día no es necesaria dicha configuración, sin embargo, aún existen equipos de cómputo que cuentan con ésta, ya sea porque son equipos que dejaron de utilizarse por algún tiempo o que se estaban utilizando en actividades que no requerían tener conexión a internet, por consecuencia se provoca un conflicto al querer tener acceso a internet. Como parte de nuestras tareas, al notar que ¨todo se encuentra correctamente¨ (puerto activado y con señal y ningún aviso del ícono de la barra de tareas) teníamos que revisar la configuración proxy del navegador para proceder a desactivar la opción de utilizar un proxy y así poder permitir la navegación en internet.

En algunos casos al desactivar el proxy se seguía sin tener conexión, en estos casos se realizaba la revisión de las direcciones IP y/o el rastreo del equipo por la MAC address. Estos procesos se explicaran a detalle más adelante.

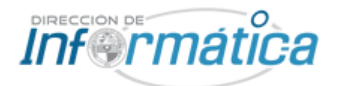

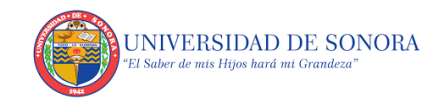

### <span id="page-20-0"></span>**8.3 ACTUALIZACIÓN DE DRIVER DE RED**

Otro problema común era el de tener desactualizado el driver Ethernet del equipo, lo cual generaba problemas de conexión totales o parciales. Por lo general todos los equipos de la universidad cuentan con la misma tarjeta de red, por lo que el driver se descargaba de la página [www.intel.com](http://www.intel.com/) desde otro equipo que si contara con conexión a internet y mediante una memoria USB se copiaba a la computadora que se quería actualizar para después instalarlo.

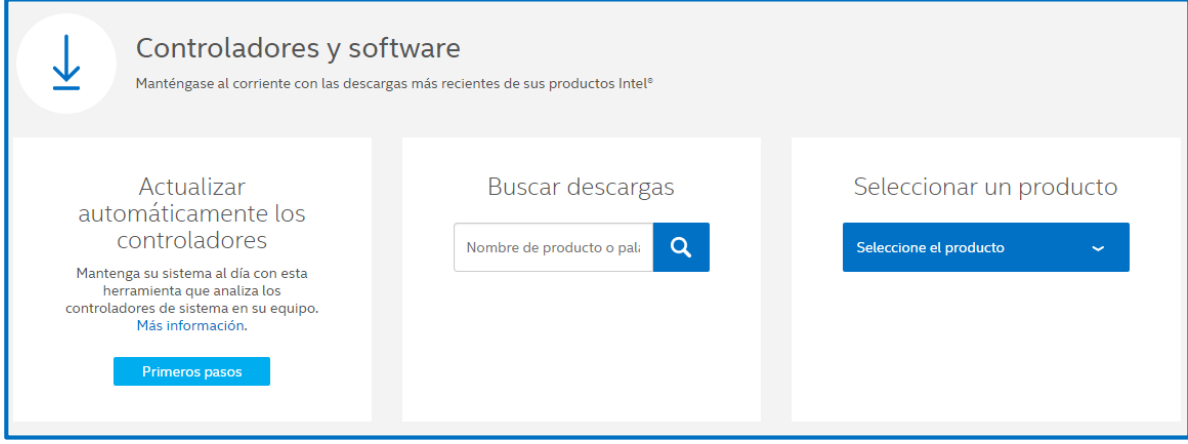

**Figura 11. Búsqueda de drivers en la página web de Intel**

### <span id="page-20-2"></span><span id="page-20-1"></span>**8.4 REPARACIÓN DEL PUERTO DE RED**

Al realizar la tarea de activación de puerto de red, antes que nada siempre se revisaba dicho puerto con el "fluke" para confirmar que el puerto no cuenta con conexión, pues los usuarios finales en la mayoría de los casos no cuentan con conocimientos de redes y era muy común que realizaran ordenes de servicio solicitando cierta actividad cuando en realidad se necesitaba otra cosa, al revisar los puertos de red, en algunos casos se podía notar que uno o varios de los hilos del puerto se encontraban dañados y por tal motivo no existía conexión (en algunos casos además de estar dañado, tampoco estaba activado), por lo que teníamos que proceder a repararlo antes de poder activarlo si es que era necesario. Para realizar esto, primero se desmontaba el conector con un desarmador para tener acceso al jack, luego al tener identificado con el ¨fluke¨ el o los hilos que se encontraban dañados se procedía a reponcharlo con la ponchadora de impacto (aveces era necesario cortar el hilo antes de reponcharlo). Normalmente con esto bastaba para solucionar el problema pero en algunos casos el problema se encontraba en una parte más interna del cableado por lo que se procedía a reportar el problema para poder pasar la orden de servicio a la cuadrilla de cableado.

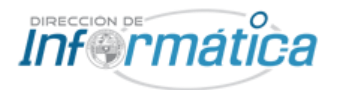

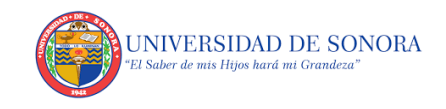

También se podía dar el caso en que el problema fuera el jack en si, por lo que se tenía que cambiar por otro nuevo, para esto se retiraban todos los hilos para colocarlos de igual manera en el nuevo jack y entonces reponcharlo. A continuación se muestra el tipo de jack que se utilizan en la universidad.

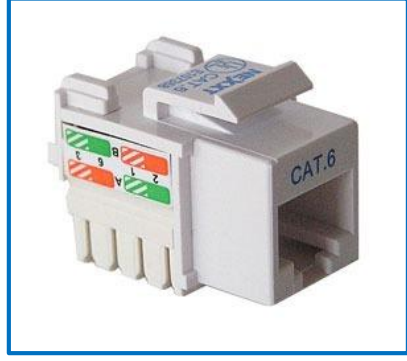

**Figura 12. Jack utilizado en los puertos de red**

### <span id="page-21-1"></span><span id="page-21-0"></span>**8.5 CONFIGURACIÓN IPv4**

Como se mencionó anteriormente, en algunos casos era necesario llevar a cabo la configuración de IP, DNS, Gateway, Mascara de subred, etc. Para esto hay varias maneras de entrar a la configuración, la más rápida para nosotros y la que más utilizábamos se muestra a continuación:

Dentro de "*centro de redes y recursos compartidos*" nos enfocamos en el área que se muestra en la figura 13, en la parte inferior derecha se muestran las conexiones, seleccionamos siempre la conexión alámbrica y así abrir el "*estado de conexión de área local*"

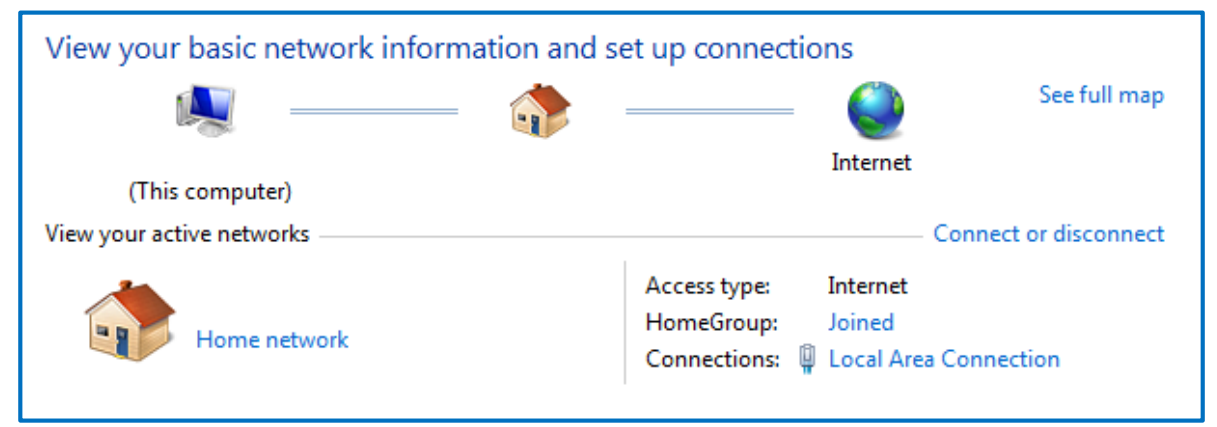

<span id="page-21-2"></span>**Figura 13. Centro de redes y recursos compartidos**

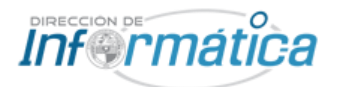

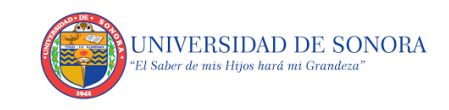

Dentro de la nueva ventana (figura 14) damos clic en "*propiedades*" para ingresar a

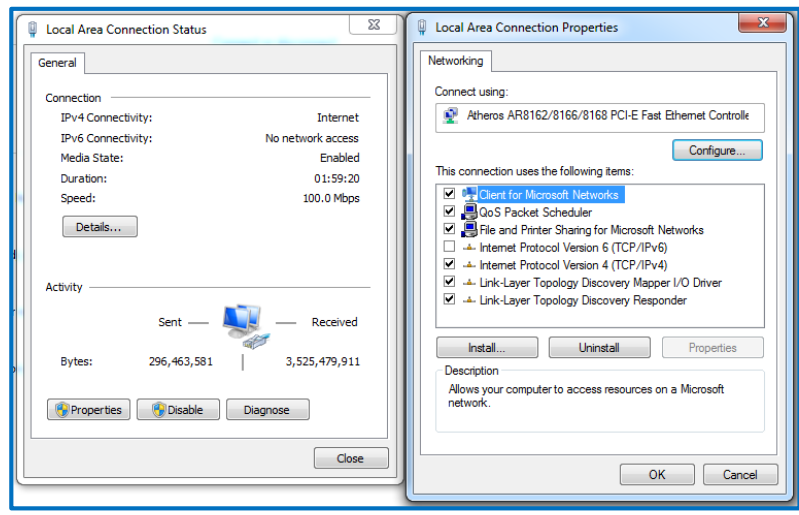

las propiedades de Ethernet y visualizar los elementos de la conexión. Se seleccionaba el elemento "*Protocolo de internet versión 4*" (TCP/IPv4) y a continuación clic en "*Propiedades*" para que se despliegue una ventana nueva.

**Figura 14. Estado y propiedades de conexión de área local**

Ya en la ventana de propiedades de TCP/IPv4 (figura 15) se le asignaba una IP que

se encontrara dentro de la misma red y que no se estuviera utilizando por otro equipo. Para saber que IP se podía utilizar podíamos recurrir a 2 opciones:

- Realizar un Ping a una IP aleatoria dentro de la misma red para ver si se obtenía respuesta o no. Si se cumplía el primer caso, significaba que esa dirección IP ya estaba siendo ocupada por otro equipo, de lo contrario si no se obtenía respuesta nos daba a entender que era una IP libre que no se estaba utilizando y que podíamos utilizar sin problema alguno.
- $\sqrt{2}$ Internet Protocol Version 4 (TCP/IPv4) Properties General You can get IP settings assigned automatically if your network supports this capability. Otherwise, you need to ask your network administrator for the appropriate IP settings. **Obtain an IP address automatically** O Use the following IP address: IP address:  $\mathcal{A}^{\mathrm{c}}$  .  $\sim$  $\alpha$ Subnet mask:  $\sim$  $\mathcal{A}$  $\mathcal{L}^{\mathcal{L}}$ Default gateway: O Obtain DNS server address automatically O Use the following DNS server addresses: Preferred DNS server: Alternate DNS server: Validate settings upon exit Advanced... OK Cancel
- Comunicarnos con alguien en que se encontrara en la dirección de

**Figura 15. Ventana de propiedades de TCP/IPv4**

informática para que pudiera revisar qué dirección IP de dicha red se encontraba sin uso y poderla agregar.

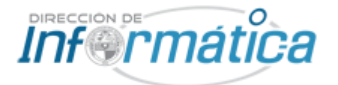

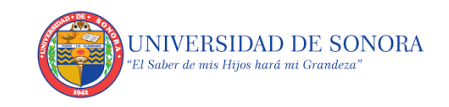

En algunos casos, el equipo se encontraba en una red diferente por lo que se tenía que proceder a rastrearla por la dirección MAC. Dicha dirección se mandaba a una persona que se encontraba en la dirección de informática para que realizara la búsqueda e hiciera el cambio correspondiente.

#### <span id="page-23-0"></span>**8.6 INSTALACIÓN DE CABLEADO**

Dentro de los estándares utilizados en la universidad ésta el utilizar patch cord de categoría 6 con capacidad de transferencia de hasta 1Gb. Al igual que otras

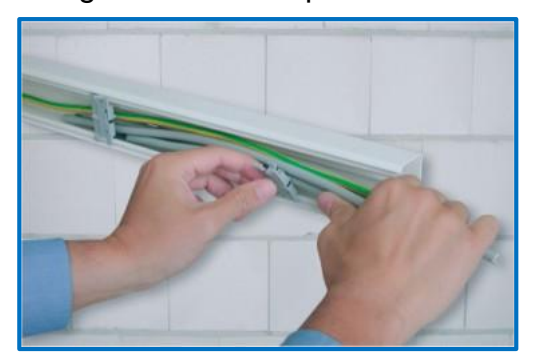

**Figura 16. Cableado dentro de canaleta de pvc**

actividades, la instalación de cableado se realiza mediante las órdenes de servicio que nos hacen llegar. La instalación depende del lugar, el cable puede ser ¨tirado¨ sobre los plafones y quedar escondidos a la vista. Si el lugar no cuenta con plafones se instalaban unas canaletas de pvc para que además de dar un mejor aspecto, también protege al cable. En la figura 16 podemos ver un ejemplo de cableado instalado en canaleta de pvc.

Para la instalación de las canaletas primero se medían en el lugar donde se colocarían para poder cortarlas en caso de ser necesario, luego se pegaban en el

lugar donde deberían de ir, pues ya cuentan con una cinta en la parte trasera. Después de ser colocadas se perforaban en ciertos lugares con un taladro para ser reforzado con tornillos. Todo esto se realizaba conforme si iba avanzando al mismo tiempo de ir acomodando el cable dentro de ellas.

En algunas ocasiones era necesario el uso de una guía (figura 17), la cual es una herramienta que consiste en un alambre enredado tipo bobina para poder cruzar los cables por lugares muy estrechos.

La utilización de ésta herramienta consiste en

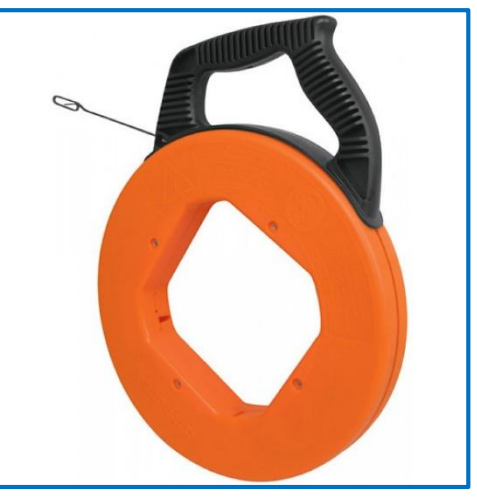

**Figura 17. Guía para cableado**

pasar la guía desde el otro lado de la pared hasta donde se encuentra el cable. Una vez que pasa el alambre amarramos el cable a la guía, normalmente con ayuda de tape negro, desde el otro lado se jala la guía hasta que pasa el cable completamente.

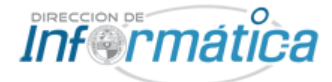

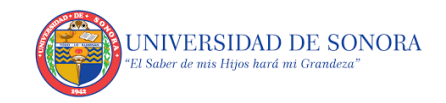

#### <span id="page-24-0"></span>**8.7 MANTENIMIENTO A SITES**

El desorden que en ocasiones se encuentra en los sites de la universidad de sonora se debe a que muchas veces a que se realizan trabajos con prisa sin tener en cuenta

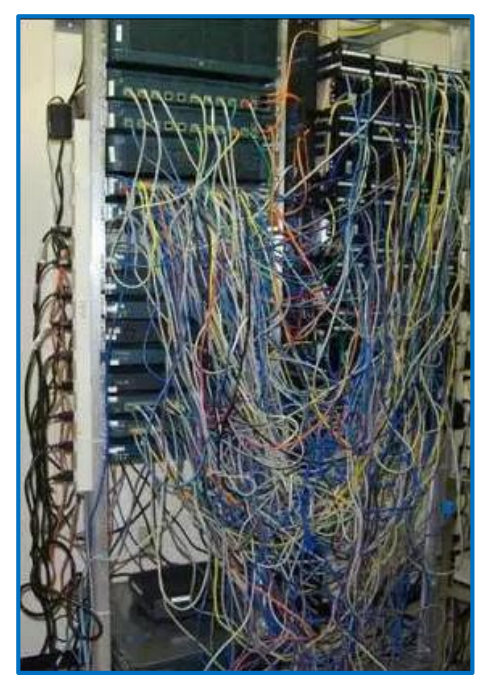

**Figura 18. Site mal organizado**

el acomodo de los patch cord o por desconectar cables de los switches sin quitarlos completamente también del patch panel, en la figura 18 podemos ver un ejemplo de un site desorganizado. Una de mis tareas fue el mantenimiento a estos lugares, para esto solo era necesario el uso del "fluke".

Primero se revisaban los cables desconectados con el ´fluke´ para confirmar que fuera un cable que no se está ocupando por alguna computadora en el edificio y así proceder a quitarlo del patch panel. También se revisaba de la misma manera los cables que si se encontraban conectados pero que no mostraban actividad en los switches, esto se sabía cuándo los indicadores led estaban apagados. Aunque un led se encontrara apagado no significaba que el puerto se encontraba sin uso, puediera darse el

caso que el led estuviera en ésa condición porque el equipo donde está conectado el cable no estuviera en uso en ese momento, por eso utilizábamos el ´fluke´ ya que en él podíamos ver si se daba esta condición.

Una vez retirados todos los cables que no se encontraban en uso procedíamos a acomodar los demás sobre los organizadores verticales y horizontales, los cuales se muestran en la figura 19. Normalmente desde el patch panel, el cable recorria un organizador horizontal hasta uno vertical por el cual bajaba hasta la altura donde se encontraba el switch correspondiente y llegaba al él mediante otro organizador horizontal.

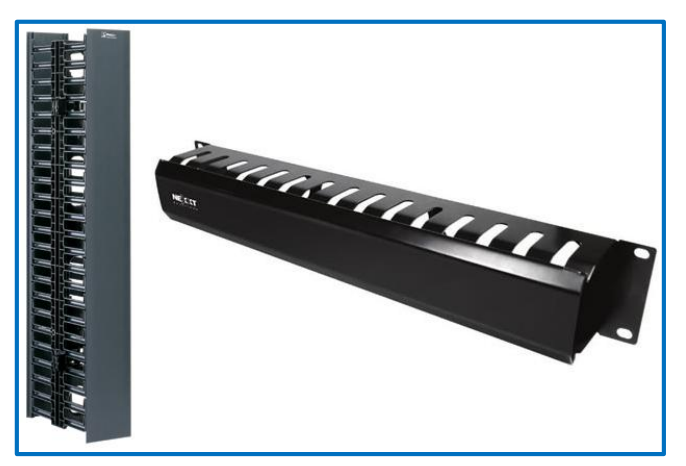

**Figura 19. Organizadores verticales y horizontales para rack**

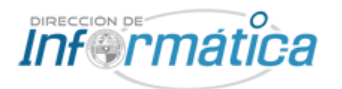

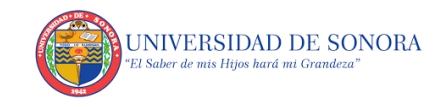

Una vez hecho todo esto, además de dar un aspecto más profesional, daba ventajas al realizar futuras tareas en el site, facilitaba el reconocimiento de los cables y se dejaban puertos disponibles para próximas instalaciones de equipos. En la figura 20 podemos ver un ejemplo de un site bien organizado.

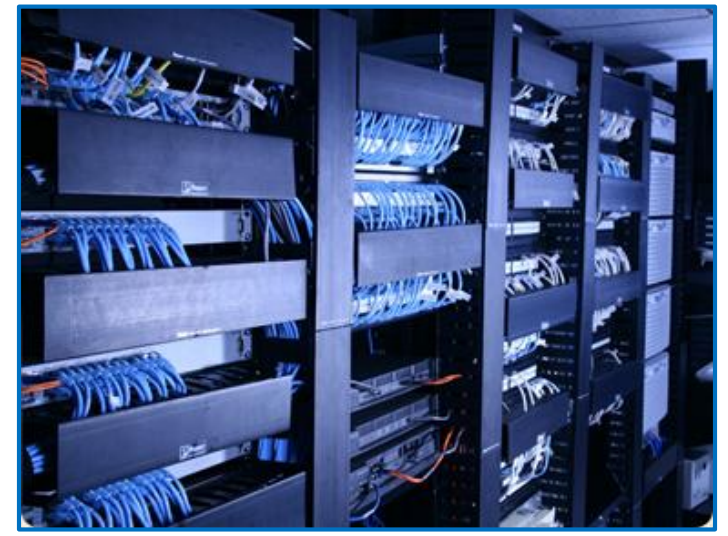

**Figura 20. Ejemplo de site bien organizado**

<span id="page-25-1"></span>Con los cables que se quitaron, los separábamos por su longitud y se llevaban a la dirección de informática para guardarlos en el lugar correspondiente para poder usarlos después en diferentes tipos de tareas.

### <span id="page-25-0"></span>**8.8 ADMINISTRACIÓN DE CONTROLES DE ACCESO**

En la mayoría de las aulas de la universidad de Sonora, para poder tener acceso se necesita el uso de una tarjeta, la cual cuenta con una identificación única a la que se le da permisos de en qué lugares puede o no acceder.

En algunos casos los maestros necesitaban tener acceso a aulas que antes no podían, entonces los departamentos nos pedían que diéramos acceso a esas tarjetas. Para esto necesitábamos el uso de una laptop que contaba con el software para realizar esos cambios, un patch cord, un desarmador y el código de la o las tarjetas que a las que les queríamos dar los permisos.

Primeramente nos dirigíamos al aula o laboratorio al cual queríamos dar acceso a la tarjeta, mediante una tarjeta maestra que cuenta con acceso a todos los lugares ingresábamos al lugar. Ya adentro, se identificaba una caja, normalmente instalada arriba de la puerta, la cual contenía dentro los dispositivos que controlan la lectora de las tarjetas de la entrada. Se le conectaba el patch cord y el otro extremo a la laptop para que mediante el software colocáramos la IP del dispositivo e ingresando el código de la tarjeta se le daba el permiso para poder acceder al aula o laboratorio.

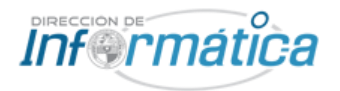

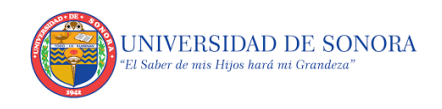

Al terminar el proceso se revisaba con la tarjeta si realmente se había logrado con éxito la activación.

### <span id="page-26-0"></span>**8.9 INVENTARIO DE PUNTOS DE ACCESO (AP)**

Otra actividad fue el revisar los puntos de acceso (ap) de diferentes edificios de diferentes departamentos, se contaba con una lista de las aulas que contaban con los ap y su id. Nuestra tarea era el revisar primeramente, que el ap se encontrara en el aula especificada y que contara con el id correcto, también se revisaba el estado en el que estaba mediante los indicadores led, también si se encontraban instalados de manera vertical (sobre una pared) u horizontal (sobre el techo). Al final se tomaba una fotografía del ap a distancia donde se pudiera ver la forma en que se encontraba instalado. Al final se pasaba toda la información a la persona encargada.

### <span id="page-26-1"></span>**8.10 ELABORACIÓN DE PATCH CORD DE TAMAÑOS ESPECIALES**

En algunas ocasiones, en los diferentes departamentos de la universidad, se daba el caso de que por algún motivo se creaban salas temporales de trabajo. Éstas eran salones que normalmente son utilizados para actividades donde no se contemplan

el uso de equipos de cómputo por lo cual era necesario adaptarlas para que las personas que estarían trabajando ahí pudieran seguir laborando de la misma manera como lo hacían en sus oficinas originales.

Como mencioné anteriormente, al ser una sala temporal, el cableado se instalaba en base a como los equipos quedarán acomodados, al utilizar tamaños estándar (5, 7, 10,15 y 25 pies) en ocasiones se necesitaba cable de mayor longitud por lo que se tenía que fabricar por nosotros mismos.

Debíamos construir cables directos (tipo de cable para conectar

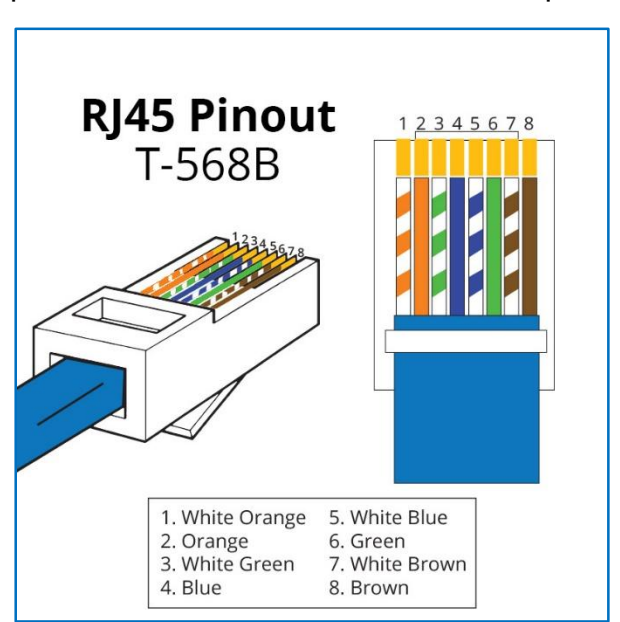

**Figura 21. Acomodo de hilos segun norma T568B**

computadoras a equipos activos de red) siguiendo la norma T568B el cual se muestra en la figura 21. Para llevar a cabo esta tarea, se utilizaron las pinzas ponchadoras y los conectores RJ45.

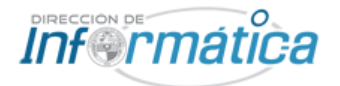

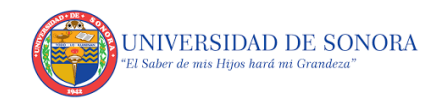

# <span id="page-27-0"></span>**9. RESULTADOS OBTENIDOS**

Como resultados finales, se pudo cumplir con los tiempos de atención de solicitudes de equipo conectado a la red universitaria, al igual que con los tiempos para llevar a cabo el mantenimiento de la conectividad, los cuales fueron mencionados en el punto 4.

En cuanto al envío de quejas por parte de los usuarios se mantuvo en el mínimo aceptable por lo que se puede decir que por esa parte también se cumplió de una manera satisfactoria durante todo el semestre.

Durante la realización de mis prácticas profesionales llegamos a presenciar una auditoria que se le realizó al departamento de redes y telecomunicaciones de la cual mis compañeros practicantes y yo fuimos parte y que de igual manera que con lo anterior mencionado, logramos pasar correctamente sin ningún problema.

Todo lo anterior puede verse reflejado físicamente en los diferentes trabajos que se realizaron en los edificios de los diferentes departamentos alrededor de la universidad de Sonora, por ejemplo en la instalación de cableado en los edificios más nuevos, instalación y cambio de switches, configuración (e instalación en algunos casos) de los equipos en los nuevos edificios.

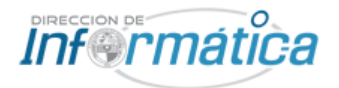

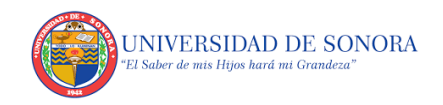

# <span id="page-28-0"></span>**10. CONCLUSIONES Y RECOMENDACIONES**

En general, pude notar que en el departamento de informática de la universidad de Sonora, se cuenta con un personal muy calificado en los diferentes puestos con los que cuentan y no solo eso, sino también muy unidos con una gran comunicación que se ve reflejado en el excelente trabajo que realizan en el campus.

Tuve también la oportunidad de poder aplicar mis conocimientos teóricos aprendidos en las diferentes asignaturas de la carrera de ingeniería en sistemas de información en un ambiente laboral.

Fue un gran gusto ser parte de éste proyecto tan importante que es en beneficio de todos los alumnos, futuros estudiantes a ingresar y todo personal que labora en la universidad de Sonora.

Por el tipo de proyecto que maneja el departamento de redes y telecomunicaciones, semestre tras semestre se propone ante la universidad de Sonora pues en todo momento se aplica la mejora continua de la red universitaria. Por este motivo invito a los estudiantes de la universidad a acercarse a la dirección de informática para la realización de sus prácticas profesionales, sin importar el departamento que sea, pero siempre, dando su máximo esfuerzo pues pienso que el estudiante tiene la obligación de contribuir algo a la empresa que nos está brindando la oportunidad de llevar a cabo la estancia profesional y así también crearnos un perfil de actitud profesional.

Por último no me queda más que agradecer a la dirección de informática de la universidad de Sonora, especialmente al departamento de redes y telecomunicaciones por la oportunidad que me brindaron de pasar todo un año escolar con ellos realizando no solo mis prácticas profesionales sino también mi servicio social. Agradeciendo a todas las personas con las que tuve relación y que siempre de manera muy amable se dieron el tiempo de capacitarme en todas las diferentes actividades que tuve que llevar a cabo y de atender mis dudas. Especialmente quiero agradecer a las personas con las que compartí el mayor tiempo de mi estadía.

- Alan Urias Montaño por aceptar mi solicitud de prestador de servicio y de practicante en su departamento, además de estar siempre disponible para cualquier cosa que necesitara.
- Francisco Moreno Durazo por su amabilidad, enseñanzas y por hacer más de su deber para apoyarme en todo momento, por ser un buen maestro y al mismo tiempo un gran amigo.
- Fabián Ramírez Valdez por su paciencia y enseñanzas, además estar siempre al pendiente de mis prácticas.

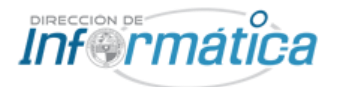

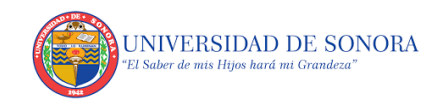

# <span id="page-29-0"></span>**11. FORTALEZAS Y DEBILIDADES**

Durante la realización de mis prácticas profesionales me encontré en muchas situaciones diferentes al llevar a cabo las tareas que se me asignaban, por lo que en algunos casos se me facilitaba el realizarlas, pero en otros casos era un poco complicado el poder llevarlas a cabo. Todo esto por mis conocimientos adquiridos a través de mi formación académica los cuales me daban en algunos casos fortalezas y en otros casos debilidades.

En la siguiente tabla se demostrará de mejor manera cuales fueron dichas fortalezas y debilidades personales que llegué a experimentar al realizar mis prácticas.

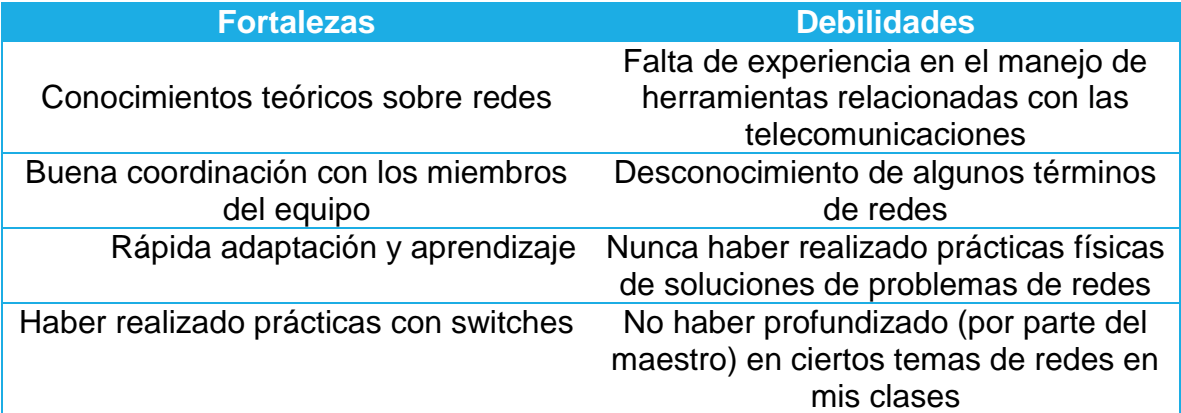

**Tabla 3. Fortalezas y debilidades**

<span id="page-29-1"></span>En gran parte mis debilidades de pueden resumir en la falta de prácticas físicas con dispositivos y herramientas reales y en no indagar lo suficiente en los diferentes temas de redes por parte del maestro.

Por otro lado mis fortalezas fueron básicamente haber tenido varios conocimientos teóricos que facilitaron mi aprendizaje y la capacitación que se me dieron para llevar a cabo mis tareas.

En general podría decir que el plan de estudios que llevé, teóricamente está bastante bien pero creo que debería agregar más practicas físicas (no solo virtuales) en las que se abarquen problemas de la vida real.

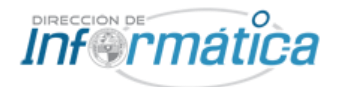

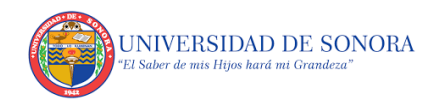

# <span id="page-30-0"></span>**12. OPORTUNIDADES DETECTADAS**

Hablando específicamente del área de redes y telecomunicaciones, pienso que el plan de estudios de la carrera de ingeniería en sistemas de información de la universidad de Sonora está bien pero tendría varios aspectos en los cuales podría mejorar.

Por una parte pienso que las asignaturas como servidores, redes III y IV deberían dejar de ser optativas para convertirse en materias obligatorias.

También creo que podía ser factible el no tener tantas materias de redes, pero distribuir de cierta manera los temas de las asignaturas antes mencionadas dentro de los programas obligatorios, ya que en el mundo laboral, en cuanto a redes y telecomunicaciones se refiere, no se pide que tengamos el conocimiento de un solo tema, sino tener bases de temas diversos. Por mencionar algunos, muestro los siguientes ejemplos:

- Atención remota
- Cableado estructurado
- Comunicaciones
- Seguridad
- Servidores
- Modems, routers, firewall.
- Telefonía
- Access point

Algunos temas podrán ser vistos aunque no de forma profunda y otros tal vez solo mencionados, por lo que creo que existe un gran campo de oportunidades para mejorar el perfil de egreso del alumno y que además llegue con mejores bases a la institución donde realizará sus prácticas profesionales y por lo tanto aumentar sus posibilidades de obtener empleo al mismo tiempo.

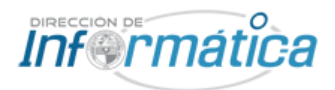

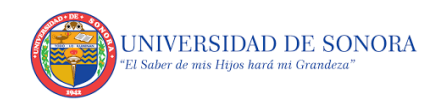

## <span id="page-31-0"></span>**13. REFERENCIAS BIBLIOGRAFICAS Y VIRTUALES**

(2015) Dirección de informática, Universidad de Sonora. Hermosillo, Sonora, México. Recuperado de http://www.informatica.uson.mx/

(2008) Redes y telecomunicaciones, Dirección de informática, Universidad de Sonora. Hermosillo, Sonora, México. Recuperado de http://redes.uson.mx/

(2017) Universidad de Sonora. Hermosillo, Sonora, México. Recuperado de https://www.google.com.mx/maps/place/Universidad+de+Sonora/@29.0834761,-110.9625508,17z/data=!3m1!4b1!4m5!3m4!1s0x86ce8447973925f7:0xcf527709b7 555a3!8m2!3d29.0834761!4d-110.9603621

(2005-2017) Fluke. Everett, Washington, Estados Unidos. Recuperado de http://www.fluke.com/fluke/mxes/products/

(2017) Extreme, Connect beyond the network. Estados Unidos. Recuperado de http://es.extremenetworks.com/

(2017) Intel. Recuperado de https://www.intel.la/content/www/xl/es/homepage.html